CENTRUM KSZTAŁCENIA NA ODLEGŁOŚĆ RSYTET ŚLĄSKI W KATOWI

UL. BĘDZIŃSKA 39 41-200 SOSNOWIEC TEL. +48 (32) 368-97-97

CENTRUM KSZTAŁCENIA NA ODLEGŁOŚĆ UŚ, ul. Będzińska 39, 41-200 Sosnowiec, tel. +48 (32) 368-97-97, http://cko.us.edu.pl, e-mail: e-learning@us.edu.pl

## 1. Przypomnienie hasła

1. W celu odzyskania zapomnianego hasła dostępu do platformy na stronie logowania wybieramy opcję: T*ak, pomóż mi zalogować się.* 

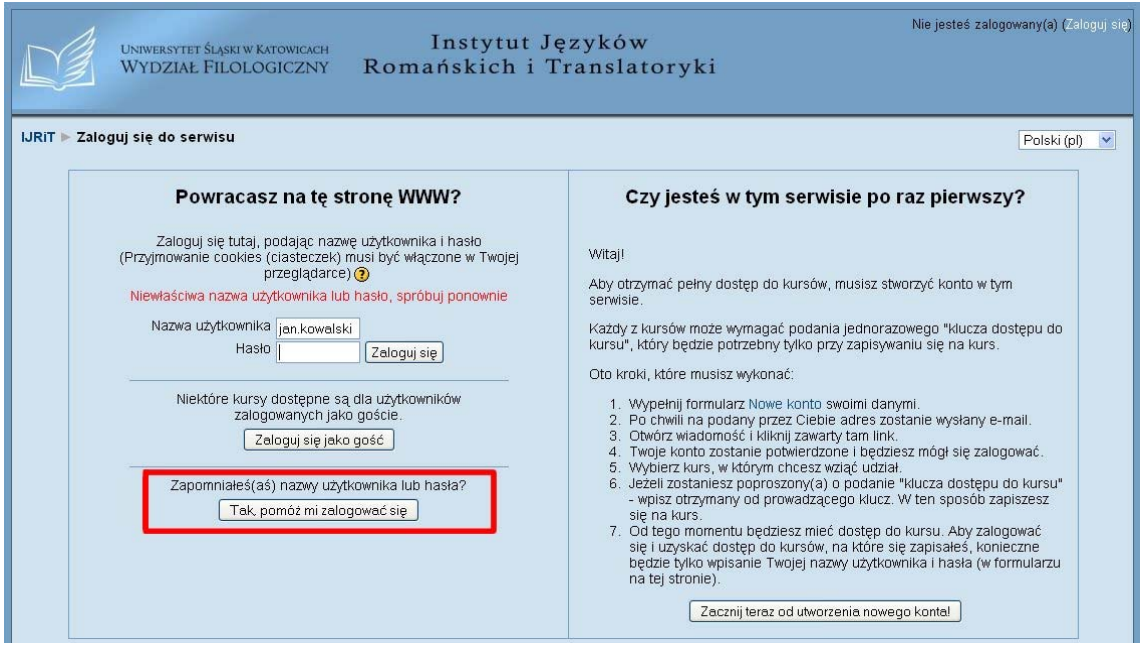

2. Następnie wprowadzamy TYLKO JEDNĄ z dwóch informacji koniecznych do identyfikacji użytkownika, czyli: *Nazwę użytkownika* albo adres e*-mail, który* podany został przy zakładaniu konta.

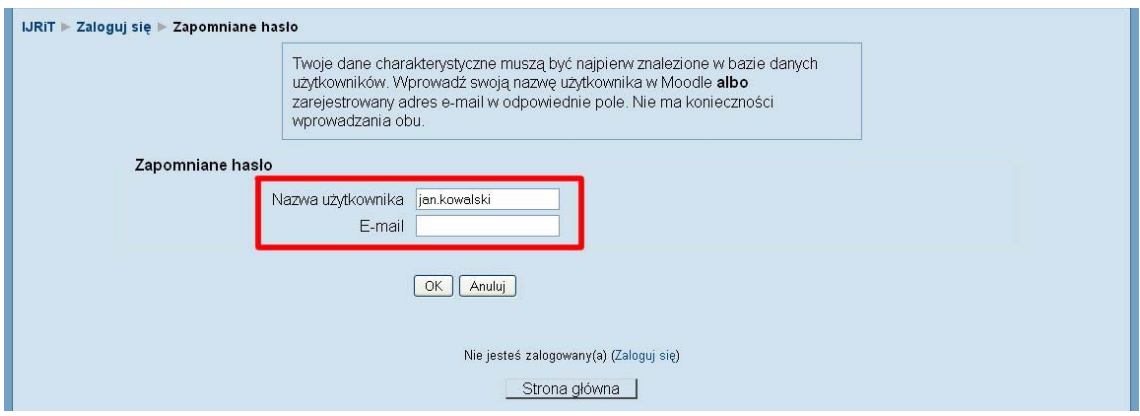

3. Zatwierdź *OK.* 

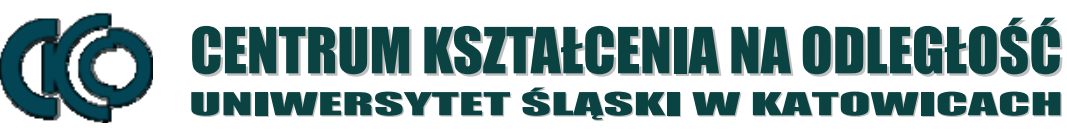

UL. BĘDZIŃSKA 39 41-200 SOSNOWIEC TEL. +48 (32) 368-97-97

M KSZTAŁCENIA NA ODLEGŁOŚĆ UŚ, ul. Będzińska 39, 41-200 Sosnowiec, tel. +48 (32) 368-97-97, http://cko.us.edu.pl, e-mail: e-learning@us.edu.pl

4. Na adres e-mail zostanie wysłana wiadomość zawierającą instrukcję dalszego postępowania, aby otrzymać ponownie hasło dostępowe do systemu. Należy kliknąć link znajdujący się w wiadomości.

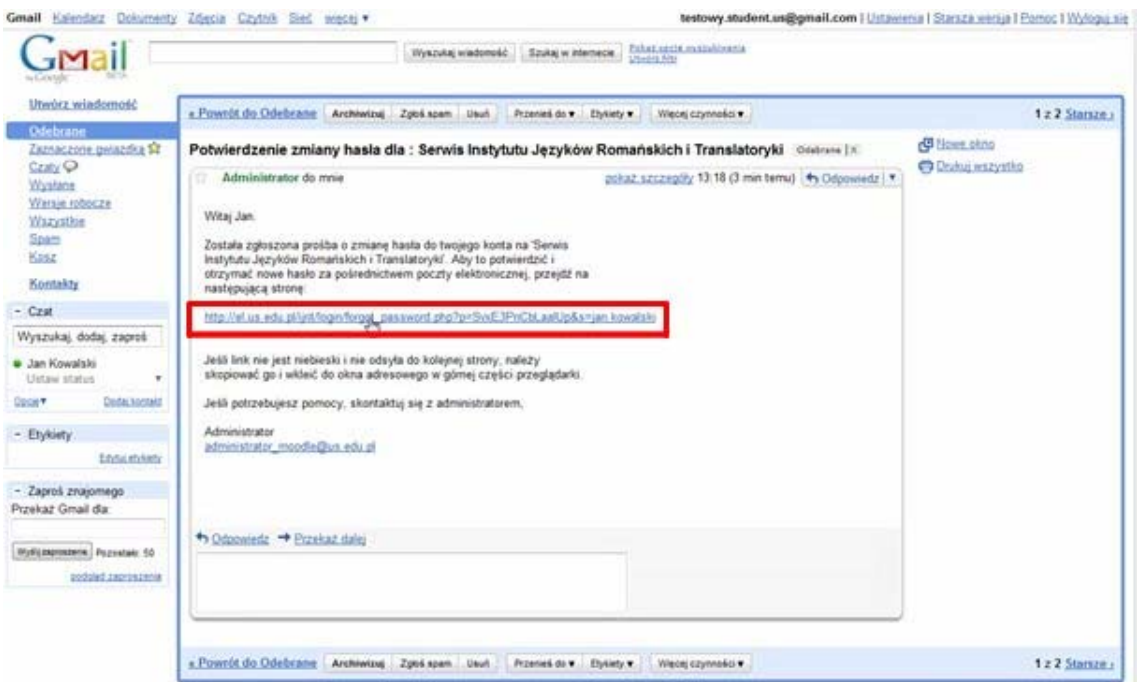

5. W oknie przeglądarki pojawi się komunikat o potwierdzeniu zmiany hasła. Po wybraniu opcji *Kontynuuj* zostanie wysłana na pocztę nowa wiadomość z tymczasowym hasłem.

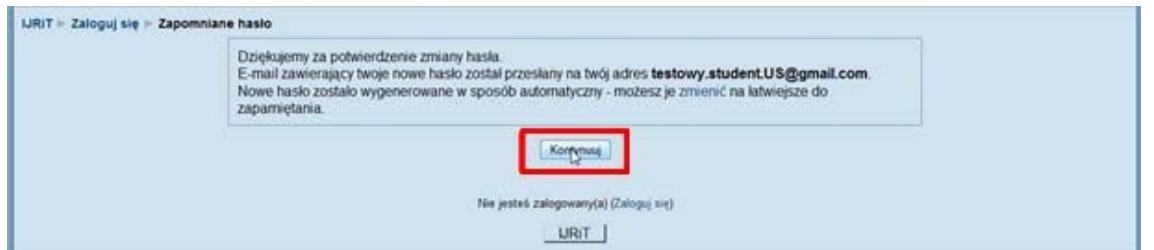

6. Należy ponownie odebrać pocztę i z otrzymanej wiadomości skopiować lub przepisać tymczasowe hasło.

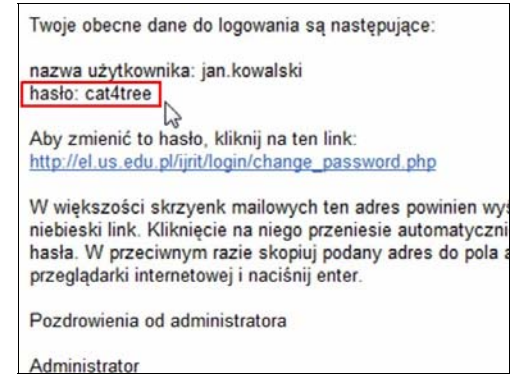

CENTRUM KSZTAŁCENIA NA ODLEGŁOŚĆ ERSYTET ŚLĄSKI W KATOWICACH

UL. BĘDZIŃSKA 39 41-200 SOSNOWIEC TEL. +48 (32) 368-97-97

CENTRUM KSZTAŁCENIA NA ODLEGŁOŚĆ UŚ, ul. Będzińska 39, 41-200 Sosnowiec, tel. +48 (32) 368-97-97, http://cko.us.edu.pl, e-mail: e-learning@us.edu.pl

7. Hasła tego należy użyć podczas logowania do systemu.

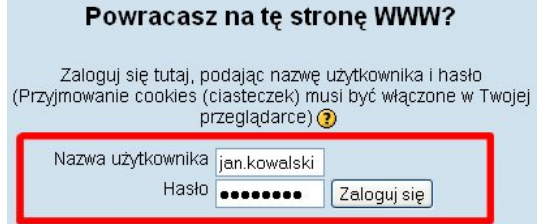

8. System poprosi o zmianę tymczasowego hasła.

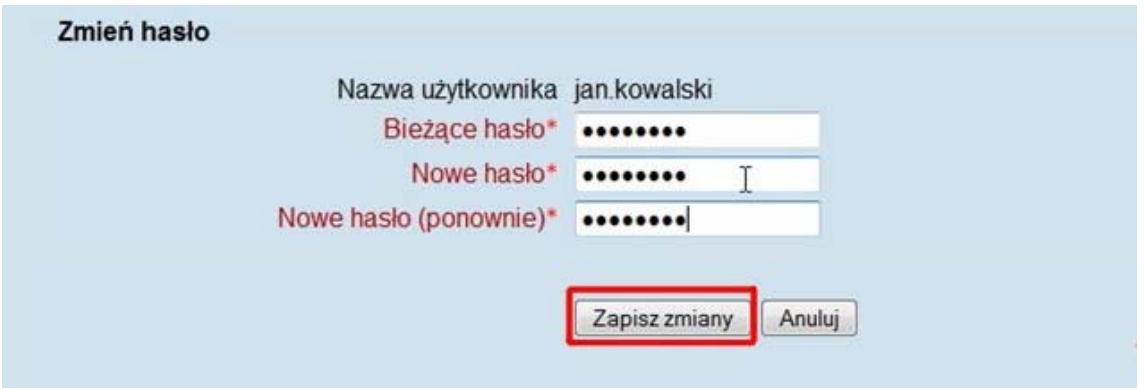

9. Jeśli cała procedura przebiegła poprawnie otrzymamy stosowną informację, którą zatwierdzamy wciskając: *Kontynuuj!.* 

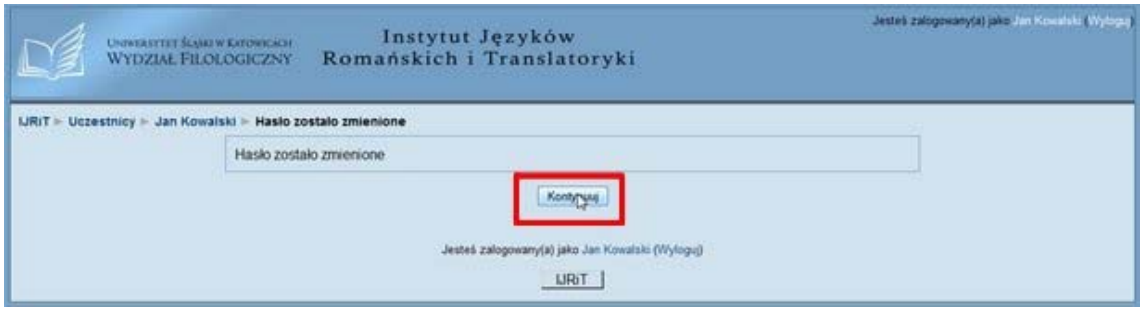